## **UniPortal registration instructions for exams and courses, Faculty of Economics and Management (FEM)**

[UniPortal](https://portal.unilu.ch/site/default.aspx?C=1) registration is mandatory and binding for all FEM courses for which you wish to acquire credits. Registration is therefore not only required for courses with examinations, but also for courses without examinations (e.g. seminars). The UniPortal registration is only possible during the [registration period.](https://www.unilu.ch/en/study/courses-exams-regulations/faculty-of-economics-and-management/exams/)

#### **How to get to Uniportal**

Follow the Uniportal link at the bottom right of the homepage of the University of Lucerne <https://www.unilu.ch/en/> or enter [Universität Luzern -](https://portal.unilu.ch/site/default.aspx?C=1) Portal (unilu.ch)

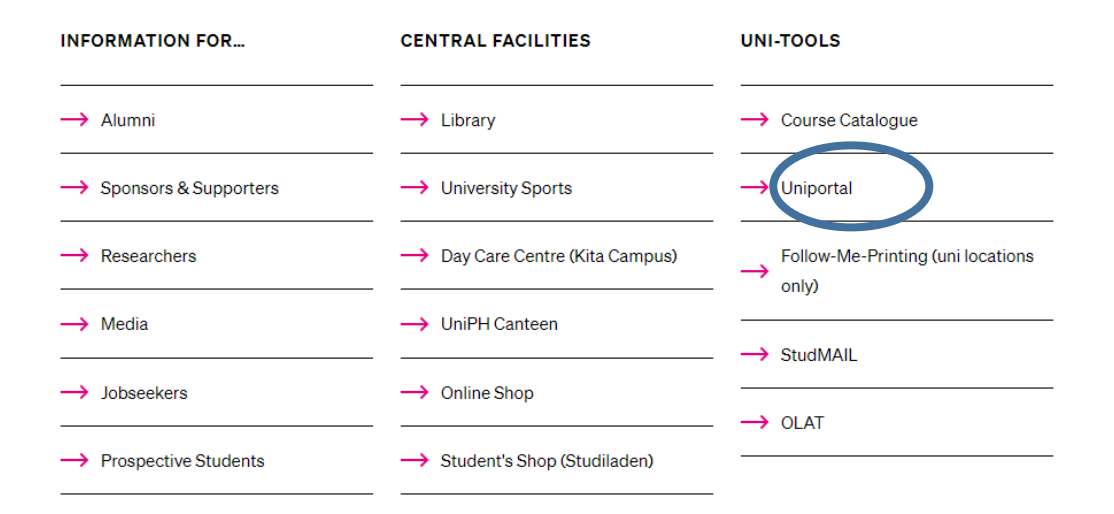

The link **"For students"** opens the login to the protected area for enrolled students.

**UNIVERSITÄT** LUZERN

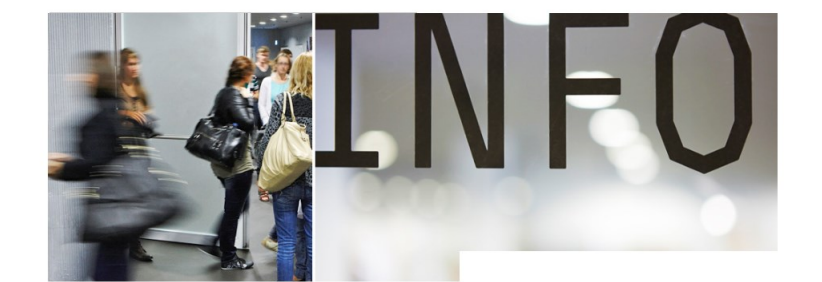

For prospective students Apply for courses at all levels (Bachelor, Master,  $PhD)$ Registration

#### For Alumni

Area for members of the ALUMNI organisation AlumniPortal

For students Area for registered students

Course catalogue Detailed information of all lectures Course catalogue

Links **Z** www.unilu.ch StudMail DOLAT-LMS **E** EZProxy Leitfaden: Anmeldung Lehrveranstaltungen TF Leitfaden: Anmeldung Prüfungen TF Leitfaden: Anmeldung Lehrveranstaltungen KSF Instructions: Registration for courses KSF

Select "University of Lucerne". The registration takes place via your SWITCH edu-ID login data

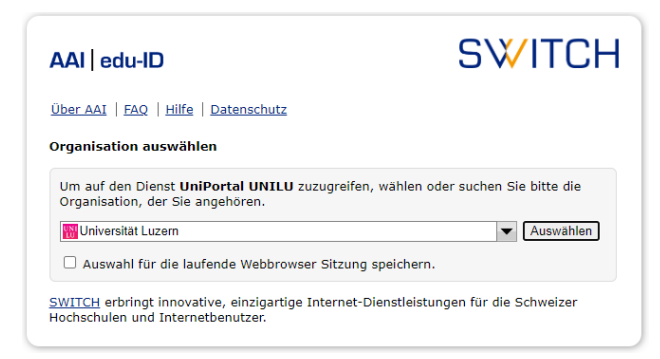

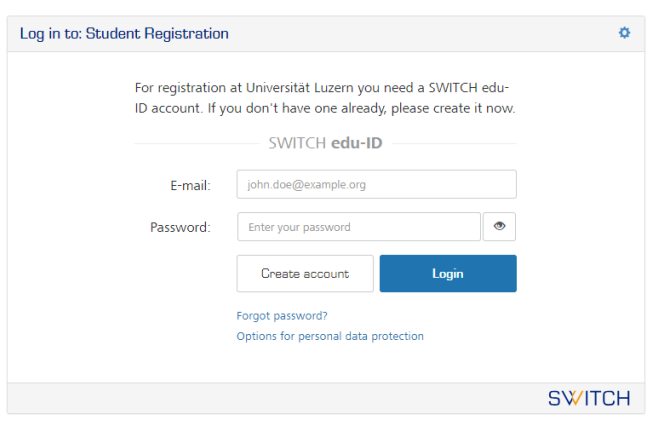

#### Select **"Academic achievements"**

Contact DE For students > Academic achievements **Academic achievements Personal information** First name, surname Peter Abbegg-Müller WF Matriculation number 22-222-251 **Field of study** BA Fächerstudiengang Status In progress Credits 12 Cr Not assigned credits 21 Cr Total average grade Information **Note** 

• KSF: registration and deregistration for courses of the fall semester 2023 are possible from<br>Monday, 4 September 2023 (from 8 a.m.) until Friday, 29 September 2023 (until midnight). TF: registration and deregistration for courses of the fall semester 2023 are possible from Monday, 4 September 2023 (from 8 a.m.) until Friday, 29 September 2023 (until midnight).

#### Academic achievements

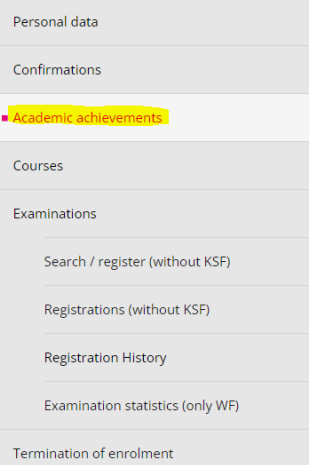

#### Select the appropriate level

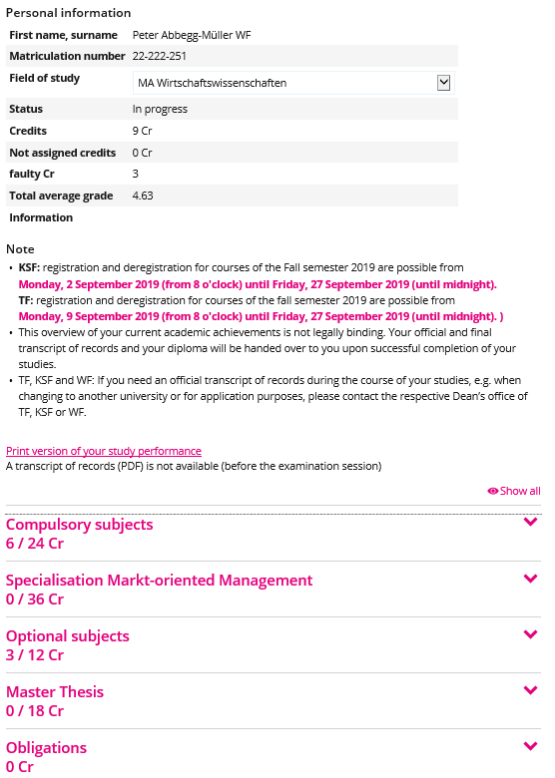

### Select the desired subject

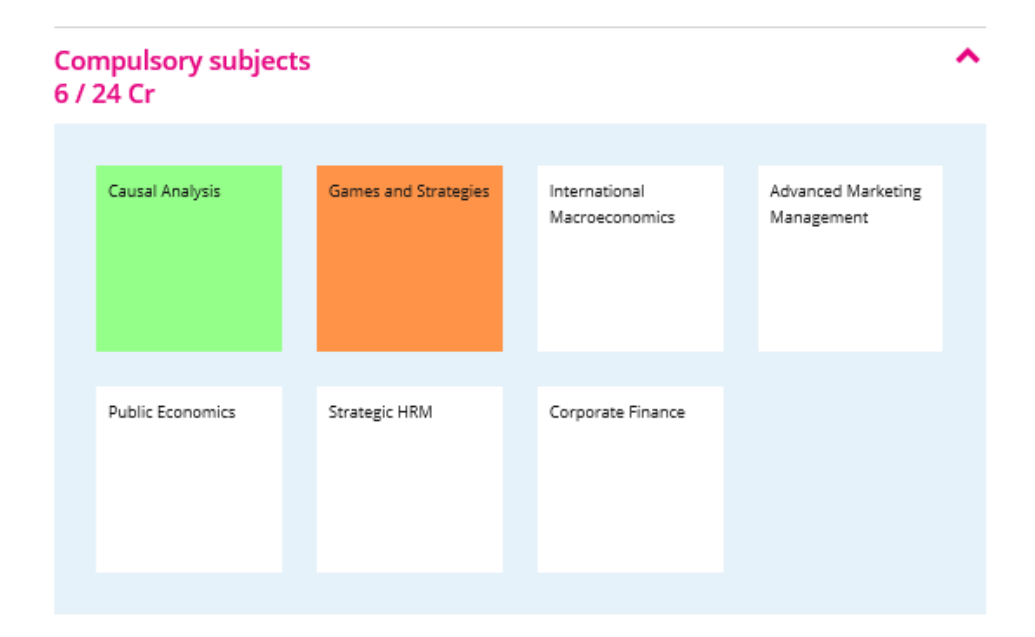

 $\ddotmark$ 

Select your course / examination from the drop-down menu and click on "Confirm enrollment"

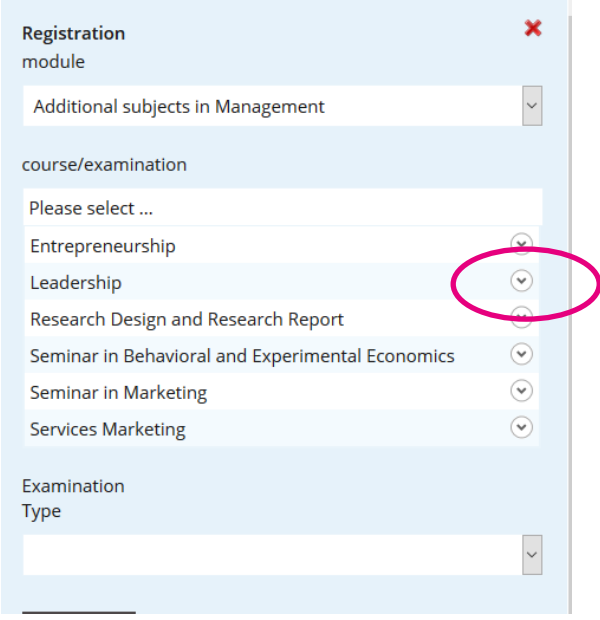

#### Then, click on "Register"

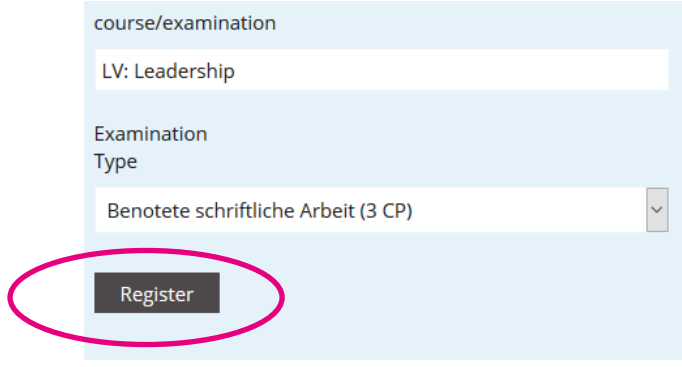

### Select "Register"

The **"Duration of the examination"** shows you the exam mode (written / oral) and the duration (subject to extensions granted upon request; these are not displayed here).

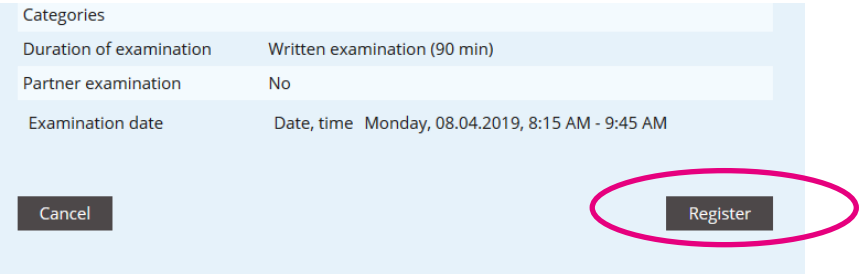

The registration is now completed. Repeat the process for any further exams / courses.

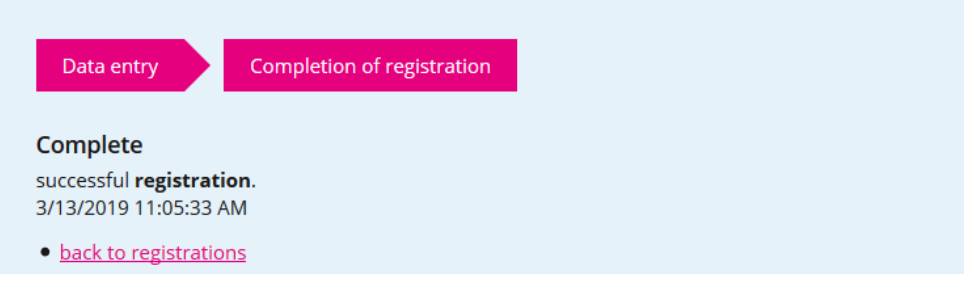

You will find an **overview of your exam registrations** under **"Examinations"** and **"Registration History"**. Check whether you are registered for all desired exams and courses!

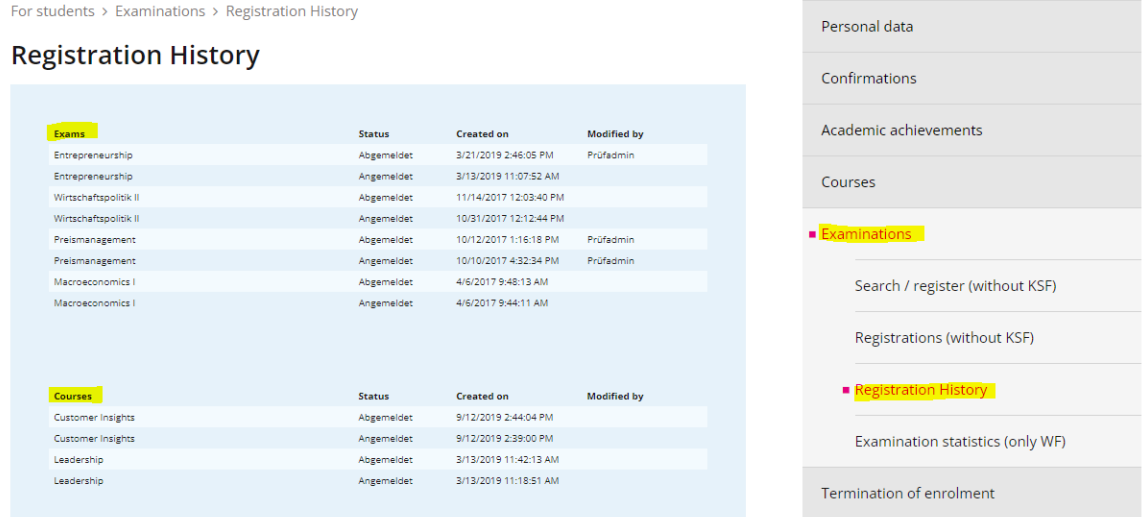

#### **Deregistration**

If you like to withdraw from a registered exam / course within the registration period, go back to the overview of academic achievements and select the area in which you wish to cancel your registration. Scroll to the desired module in the list of displayed modules and click on **"Deregistration"**.

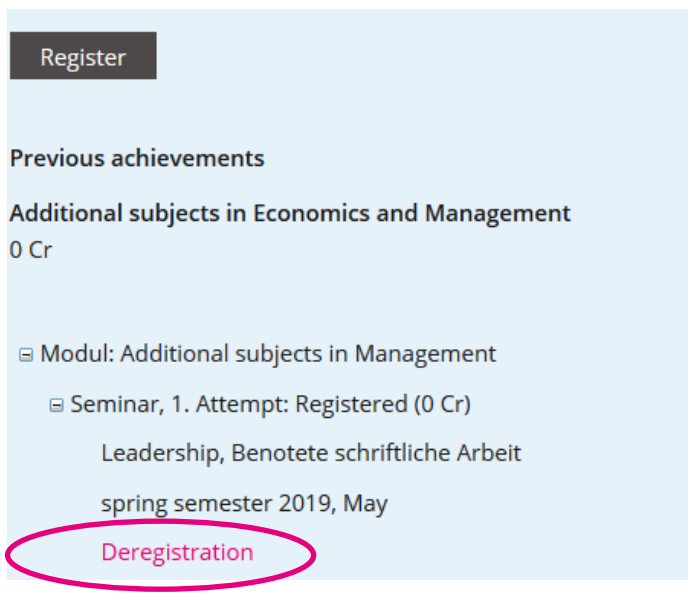

Confirm by clicking on the button **"Deregistration"**

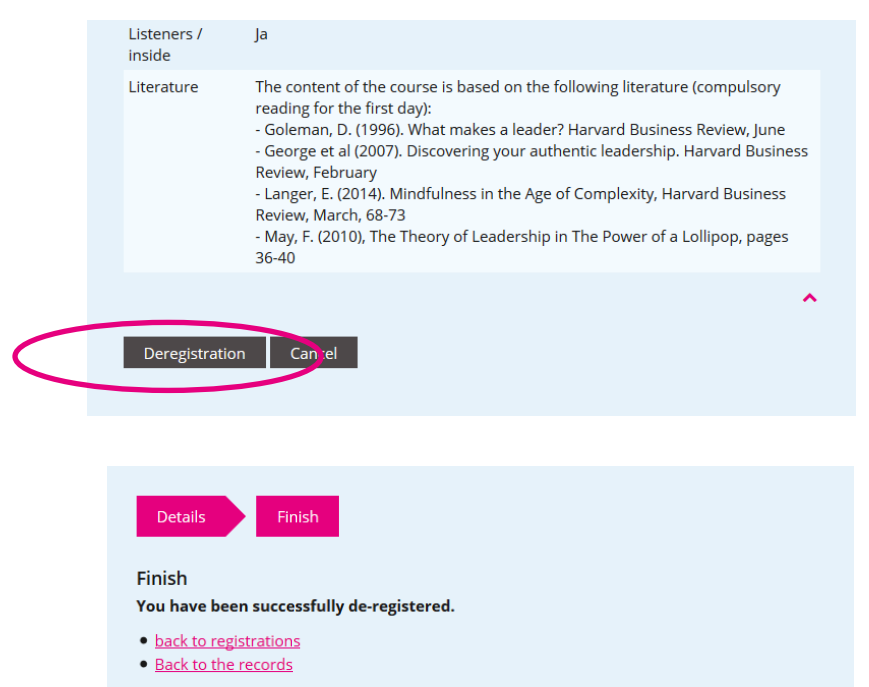

For more information on the exams, please contact our [examination website.](https://www.unilu.ch/studium/lehrveranstaltungen-pruefungen-reglemente/wirtschaftswissenschaftliche-fakultaet/pruefungen/)

If you have any technical questions, please contact the Helpdesk of the University of Lucerne:

[helpdesk@unilu.ch](mailto:helpdesk@unilu.ch) or phone +41 41 229 50 10.